Пользователи сервиса могут свободно использовать библиотеку повесток дня – базу, в которой мы собрали вопросы для голосования на ОСС на разные темы и случаи жизни. Библиотека постоянно пополняется и актуализируется. Использовать библиотеку можно как при проведении собрания, так и отдельно - для составления повестки дня ОСС.

Чтобы попасть в библиотеку:

[Войдите в сервис](https://oss.roskvartal.ru/), авторизовавшись на портале.

Создайте новое собрание с помощью кнопки «Провести новое ОСС».

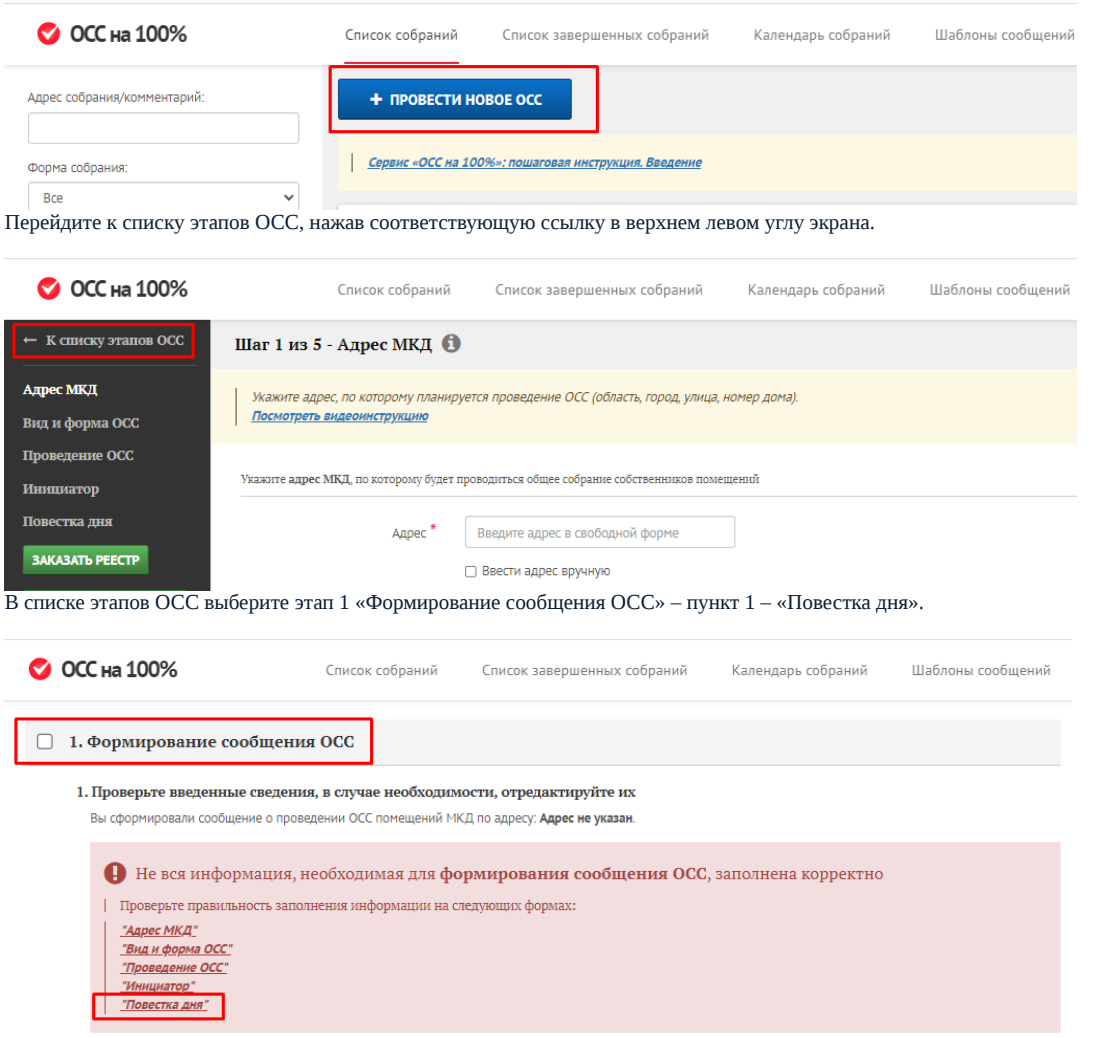

Откроется новое окно с шагом 5 формирования сообщения об ОСС, где создаётся повестка дня. Нажмите кнопку «Добавить вопрос» – «Добавить из библиотеки вопросов» в выпадающем меню.

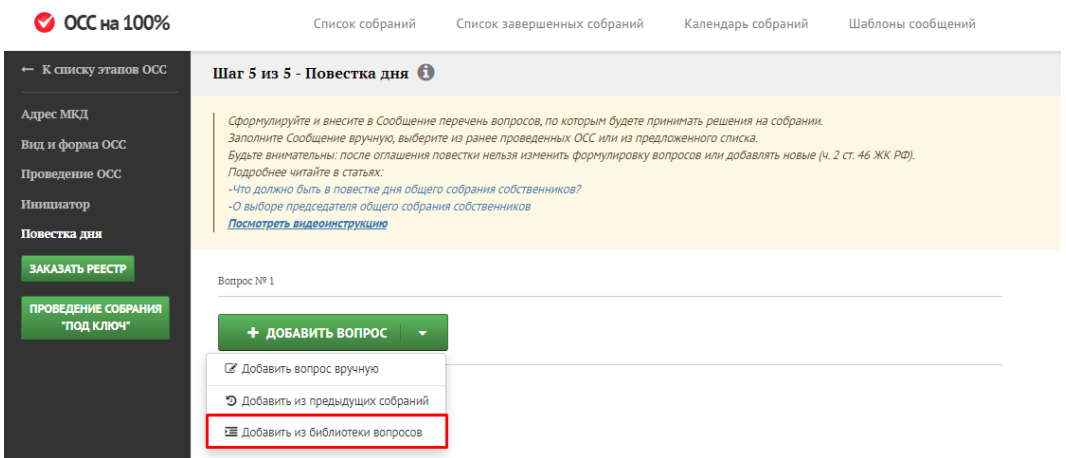

Справа откроется меню Библиотеки повестки дня. При необходимости вы можете посмотреть видеоинструкцию про данный раздел сервиса.

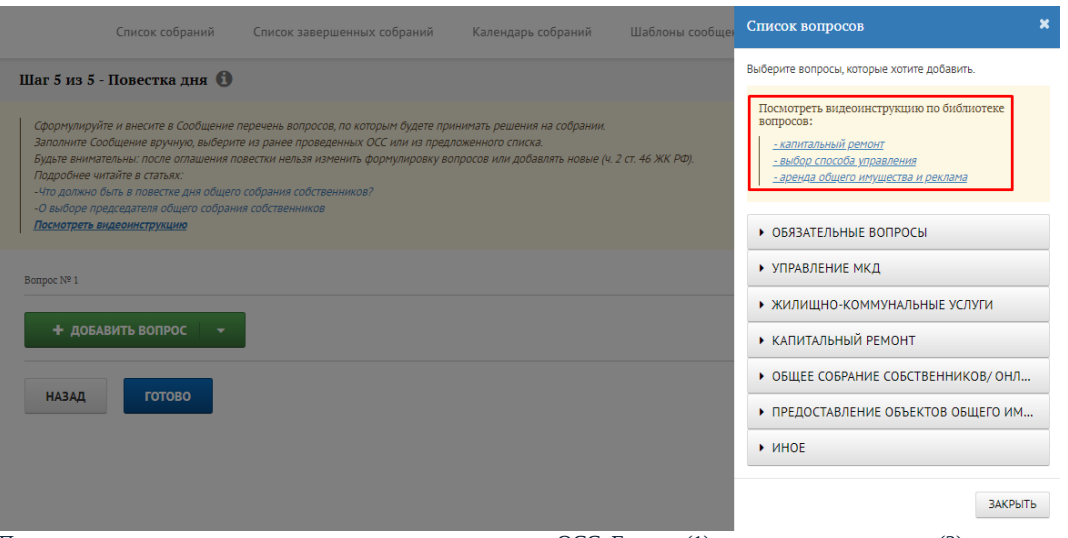

Перед вами каталог с группами вопросов для голосования на ОСС. Группы (1) поделены на подгруппы (2) по темам и категориям. Подгруппы содержат формулировки вопросов для повестки дня (3).

Откройте выбранную группу вопросов (1) одним кликом мыши, чтобы выбрать и открыть подгруппу (2). Кликните один раз на выбранную подгруппу, чтобы открыть список вопросов (3).

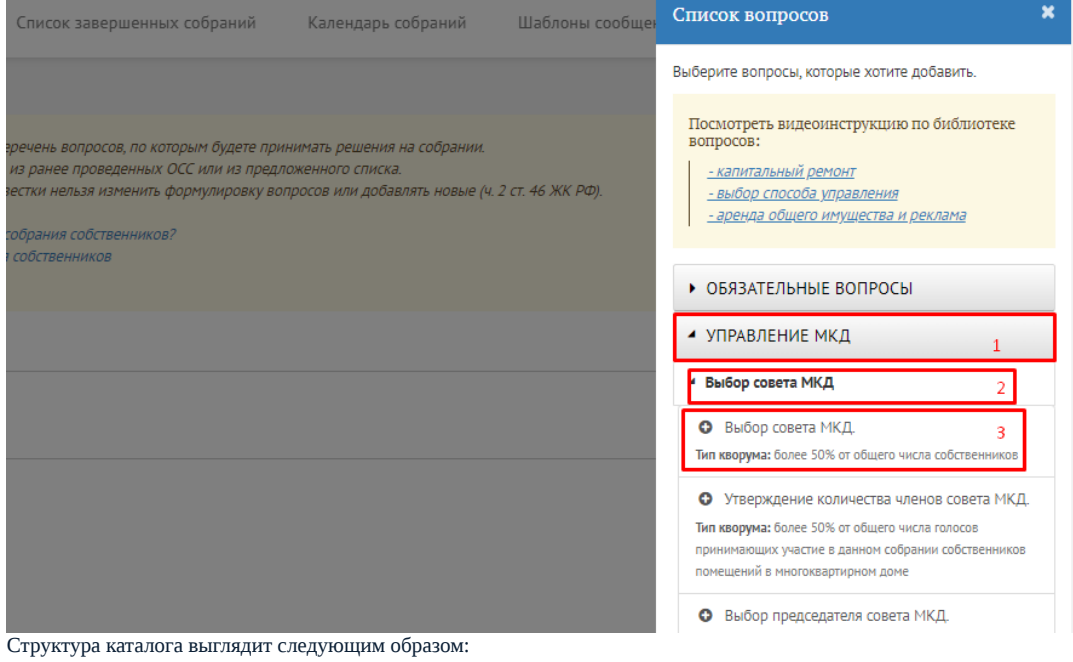

### 1. Обязательные вопросы:

Обязательные вопросы для всех ОСС.

## 2. Управление МКД:

- Выбор совета МКД.
- Выбор способа управления.
- Содержание и текущий ремонт.

# 3. Жилищно-коммунальные услуги:

- Договор на оказание КУ с РСО.
- Твёрдые бытовые отходы.
- Расчёт платы за КУ СОИ.

#### 4. Капитальный ремонт:

- Формирование фонда капитального ремонта.
- Проведение капитального ремонта в МКД.
- 5. Общее собрание собственников/Онлайн-голосование:
	- Годовое ОСС.
- Онлайн-голосование (Моя Квартира).
- Онлайн-голосование (ГИС ЖКХ).
- Онлайн-голосование (другие вопросы для принятия решения о проведении собраний в форме заочного голосования с использованием информационной системы).

6. Предоставление объектов общего имущества в пользование:

О предоставлении объектов общего имущества в данном доме.

### 7. Иное:

Иной тип вопросов.

Карточка вопроса в подкаталоге выглядит следующим образом:

- Иконка добавления вопроса в повестку дня «+».
- Формулировка вопроса.
- Тип кворума, то есть указание процента голосов собственников, которое требуется для принятия данного вопроса на ОСС.

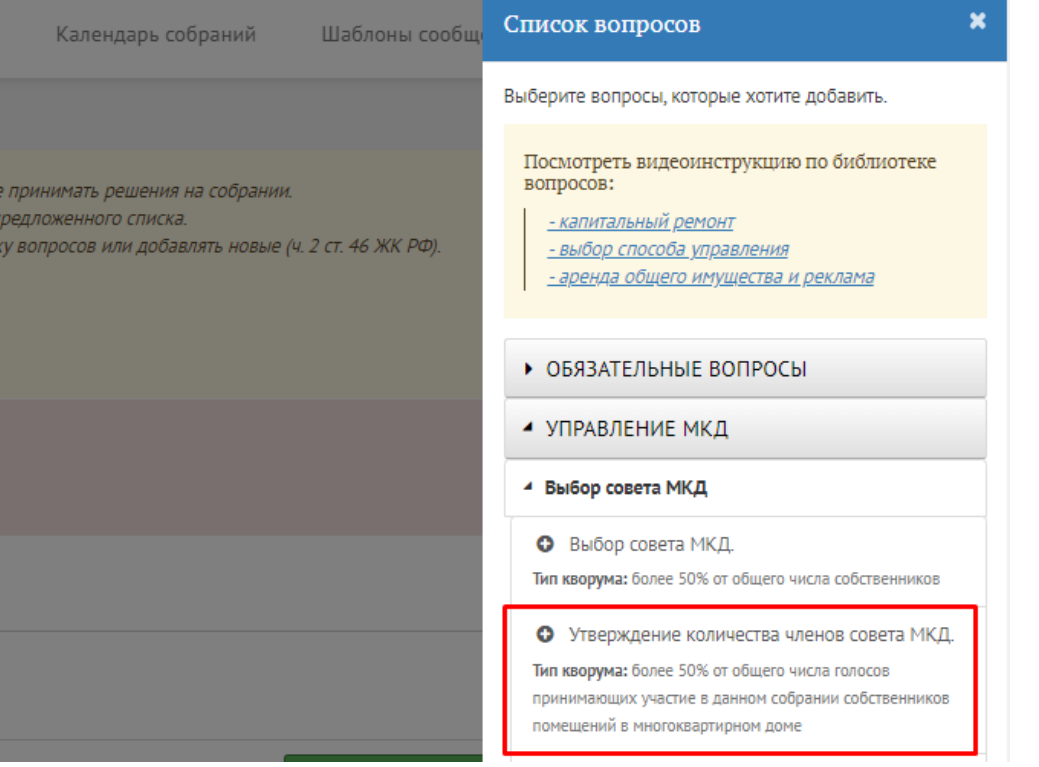

Чтобы добавить вопрос в повестку дня, формируемую сервисом, кликните один раз на выбранном вопросе. Он выделится цветом и появится в списке вопросов в левой части экрана. Чтобы удалить вопрос из повестки, кликните на него ещё раз.

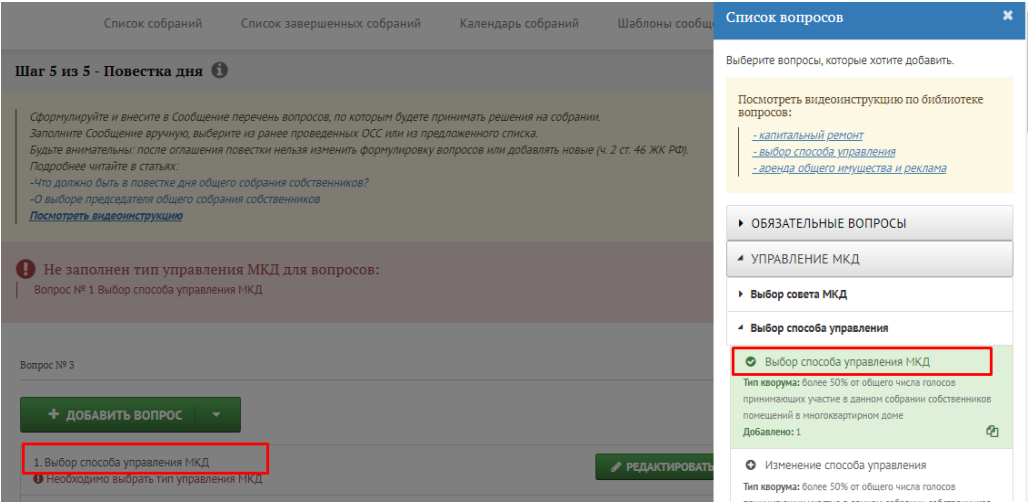

Чтобы отредактировать вопрос, внести в него изменения и дополнения, закройте библиотеку, нажав «крестик» в верхнем правом углу окна со списком вопросов или кнопку «Закрыть» внизу каталога.

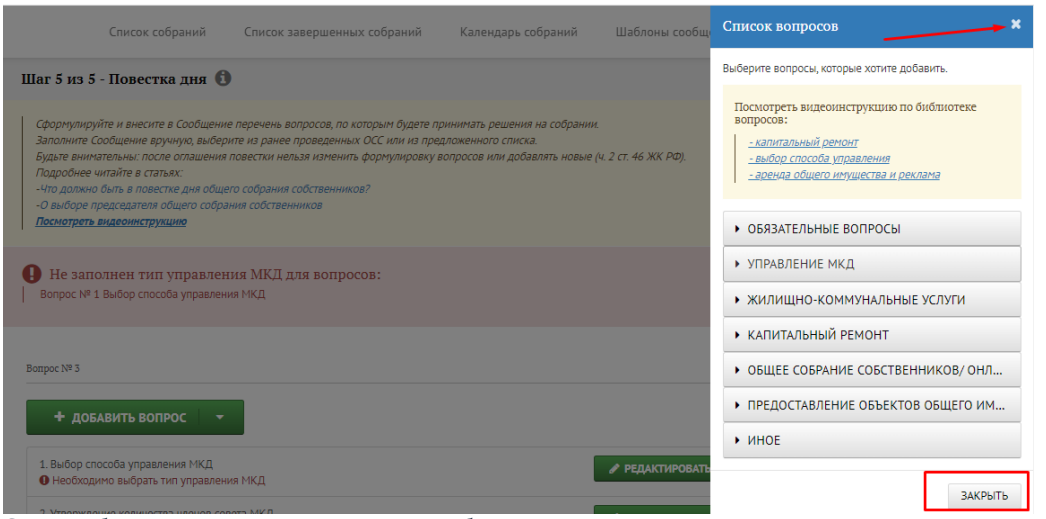

Список добавленных вопросов станет активен. Выберите вопрос для редактирования и нажмите кнопку «Редактировать» напротив него.

Bonpoc Nº 3

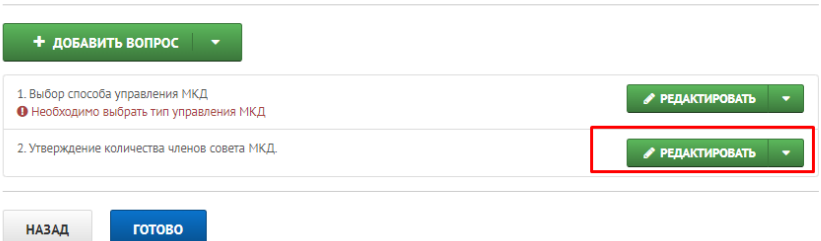

Поменяйте формулировку, внесите изменения в поле редактора и нажмите кнопку «Сохранить текст формулировки».

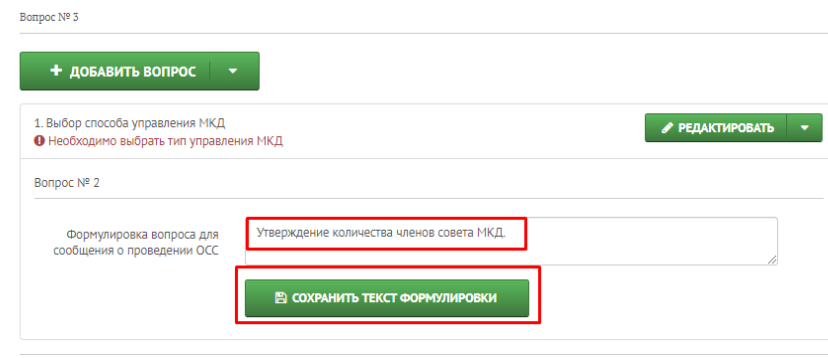

Удалите вопрос из повестки, нажав иконку выпадающего меню, а затем «Удалить».

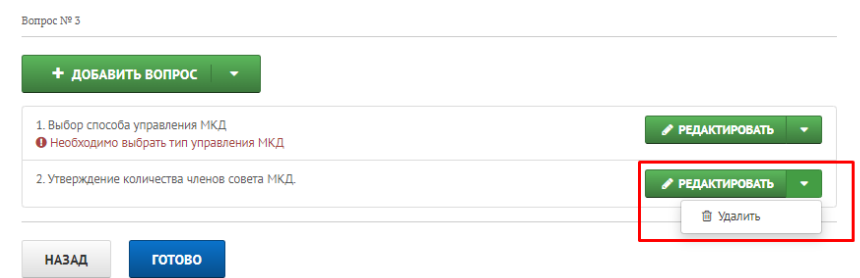

Добавьте ещё вопросы, снова открыв библиотеку повесток через кнопку «Добавить вопрос» – «Добавить из библиотеки вопросов».

Когда все вопросы внесены, нажмите кнопку «Готово». Повестка сформирована.

Источник: РосКвартал® — интернет-служба №1 для управляющих организаций https://roskvartal.ru//wiki/servis-oss-na-100